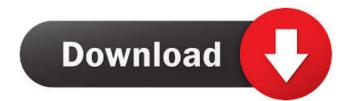

### **NixNote Crack With Product Key Free Download For Windows (Final 2022)**

Offering simple and efficient methods to create and organize notes, NixNote Download With Full Crack is an open-source Evernote client for Windows and Linux. Featuring a clean, uncluttered GUI, NixNote is a fully functional note-taking application that is almost entirely feature-compatible with the well-known Evernote. NixNote offers the basic tools to write, organize and archive notes, such as an outline tool, note editing and note sorting, categories, tags, search, search keyword highlighting, download notes as text or PDF, import from other programs and more. For further customization and security, it's possible to encrypt the notes, password protect the database, change date/time format and save settings. NixNote is basically a front-end of the cloud storage service Evernote. NixNote Screenshots: How to install NixNote in Ubuntu:

After you download the latest version of NixNote, save it anywhere you want. Open terminal and type the command: sudo java -jar nixnote.jar If Java is installed, the app will run. If not, you may install it from here. How to install NixNote in Fedora: The app can be downloaded from here. You can also download and install it from here. Author Description: Java is a software applications developers choose Java for their Web and desktop applications. Java is used by millions of people worldwide and is one of the most popular programming languages. What's New in this version: NixNote is an open source Evernote clone. It is a fully functional note-taking application that is almost entirely feature-compatible with the well-known Evernote, with only a few exceptions (such as lack of features like tagging, the search filter and the outliner). This version includes some small improvements and bugfixes, and it is our first release of the new year. Enjoy! How to install NixNote in Debian: Open Terminal and type the command: sudo apt-get install n

## NixNote Crack [Win/Mac]

In this article, I'm going to share a quick and easy way to record your own Macro instructions for Windows or Mac. You'll be surprised to know that it's much easier than you think. And you'll enjoy the benefits of doing so. So let's get started. First, create a new file, by any name. Just name it Macro.txt, for now. Next, copy and paste the instructions below. Please note that this is a text file. It's not a programming language, it's just a text file with the instructions you want to be executed automatically when pressing a key. This is the contents of Macro.txt file. Next, double-click the Macro.txt file. It will be recorded and executed. Please note that the instructions will be executed automatically. To stop recording, just press the key again. What you did was to create a simple macro. You can record as many as you like, and you can also add as many instructions as you like. When you're done recording, please save it as Macro.txt and launch it by double-clicking. Then press the key you just pressed to start recording. For more information, refer to the following video tutorial. Please note that this is a video tutorial and may not work the same way when reading the text file instructions. Description: Follow us on Facebook at Now what you have learned is to work with the bashrc script is a text file. You can make any modification you want in it. If you make changes in the bashrc file, you don't need to restart the system. If you try to restart the system, then the changes in bashrc file will not take effect. Now you know how to read a file in Linux, then please check this article: In this 77a5ca646e

# NixNote Crack+ With License Key

Simple: No software installation required, just run and you're ready to go. Easy to use: Very intuitive and the GUI is neatly organized for quick access to notes. Lightweight: A few megabytes of data to create and save notes. Rich features: Customize notes and organize them by inserting various tags and add customized notes with various formatting and styles. All screenshots in this review were taken directly from NixNote in Windows 7 and the app was given a clean install in a new folder. The NixNote App Makes All In-App Purchases Here, as well as Any Credit Card Transactions Out of the gate, the app is free. The only purchases will show up after the "Create Account" button is pressed in the main screen. A One-Time \$2.99 USD transaction will unlock all the premium features. A wonthly subscription of \$2.4.99 USD will lock all the premium features for the entire year. Additional pricing details Billing will take place after the app is launched. In the case of credit cards, they will be charged in mediately upon the attempt to make an in-app purchase. The payment will be charged on a monthly or yearly basis. The subscription will automatically renew unless canceled at least 30 days prior to the end of the term. NixNote will be billed using your iTunes account with automatically renew. Subscription will start at \$2.99 and go as high as \$39.99 USD per year. Pricing for the wearly subscription will start at \$2.4.99 USD and go as high as \$79.99 USD per year. Free version will be brought to a screen that informs you that the application is set up to save your data in a folder named "Backup" at the root of the Windows drive. You will be able to create as many notes as you want to save on this drive but there is a limit. The free version will allow you to save a maximum of 5 notes, have an unlimited number of tags and none of

## What's New in the?

Evernote is a popular note-taking app, but it has a learning curve, slow speed and it doesn't organize your notes into folders. That's why NixNote was designed to be a fast, lightweight and simple alternative that copies the essential features of Evernote. Simple interface You can add notes, switch between notebooks and tags easily to find and organize your notes faster. Note duplicate and delete It's possible to duplicate or delete notes, change the title color in the list to spot them easier, pin and unpin notes, print or send them via email, export them to file and import them at a later time or another computer running NixNote, as well as back up and restore the database, enable a spellchecker, change the UI style and date/time format, minimize NixNote was designed to be a fast, lightweight and simple alternative to Evernote. Compatibility: • Available for Windows and Linux • Windows 98, 2000, XP, Vista, 7, 8, 10 Evernote is a popular note-taking app, but it has a learning curve, slow speed and it doesn't organize your notes faster. Note duplicate and delete It's possible to duplicate or delete notes, change the title color in the list to spot them easier, pin and unpin notes, print or send them via email, export them to file and import them at a later time or another computer running NixNote, as well as back up and restore the database, enable a spellchecker, change the UI style and date/time format, minimize NixNote to the system tray to make it non-intrusive, and so on. Cloud storage service to help users add, delete and share notes through an internet connection. Memory-friendly It runs on low CPU and RAM. Experimental features NixNote was designed to be a fast, lightweight and simple alternative to Evernote. Compatibility: • Available for Windows on CPU and RAM. Experimental features NixNote was designed to be a fast, lightweight and simple alternative to Evernote. Compatibility: • Available for Windows on CPU and RAM. Experimental features NixNote was designed to be a fast, lightweight and simple alte

# **System Requirements:**

Minimum: OS: Windows 7 or higher Windows 7 or higher Processor: 2.0 GHz dual core or faster. 2.0 GHz dual core or faster. 2.0 GHz dual core or faster. Memory: 3GB RAM Graphics or Radeon HD 4000 DirectX 11 compatible with either a dedicated graphics card or integrated graphics, such as Intel HD Graphics or Radeon HD 4000 Hard Drive: 1.5 GB available space 1.5 GB available space Internet: Broad

#### Related links:

https://wheeoo.org/upload/files/2022/06/b3g3CT5C8vaVNWpu8my1\_06\_bdecd44935d791f16724b08ab9cf7bab\_file.pdf
http://defisociety.com/?p=4097
https://www.5etwal.com/baisvik-disk-cleaner-crack-april-2022/
http://yogaapaia.it/wp-content/uploads/2022/06/FastLink.pdf
https://quisunleubatcopak.wixsite.com/raitradilgo/post/tomtom-gps-icons-mac-win-2022
http://taifsn.com/iq/creative-flash-scroller-keygen-3264bit-final-2022/
https://serv.biokic.asu.edu/neotrop/plantae/checklists/checklist.php?clid=16375
https://surprisemenow.com/blue-ray-folder-icons-de-en-with-license-key-2022/
https://ifkgoteborgorientering.se/advert/salvagedata-total-recovery-pro-crack-torrent-free-x64/
https://techque.xyz/frogmore-raw-print-crack-free-download/